# How to Create A Parent Access Account

In order to create a Parent Access account, you must have an Access Account ID and Access Password for each student you wish to add to your account. **This information will be supplied by your school.**

Click the URL for your student's school **<http://cdow.psisjs.com/public/home.html>**

### **Create Parent/Guardian Account**

## **PowerSchool**

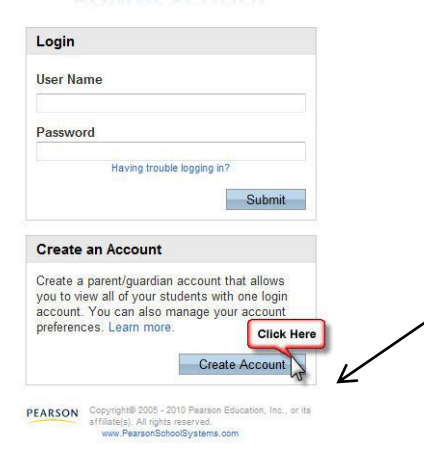

Click on the Create Account button. In the future after your account is created, you will login by entering your User Name and Password at the top of the screen.

Enter the following information:

- First Name
- Last Name
- Email address
- Desired User Name This is the name you will use to access the system in the future. (Do not use your email address.)
- Password and Re-Enter Password -The gauge on the right lets you know the strength of your password choice.

#### **Link Students to Account**

The following information (provided by your school) is required for each student you wish to add to your account:

- Student's name
- Access ID
- Access Password
- Your relationship to the student

Click **Enter** when done.

.

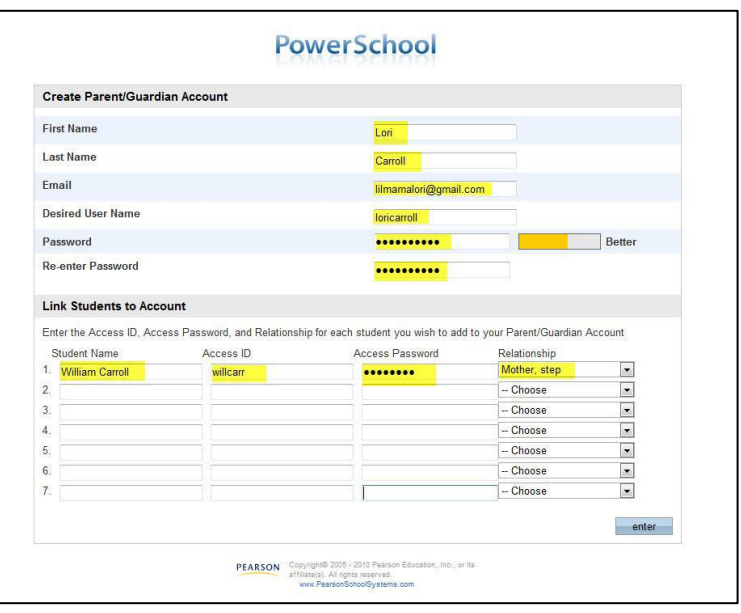

When complete you should get the **Congratulation! Your new Parent/Guardian Account has been created** screen (see below).

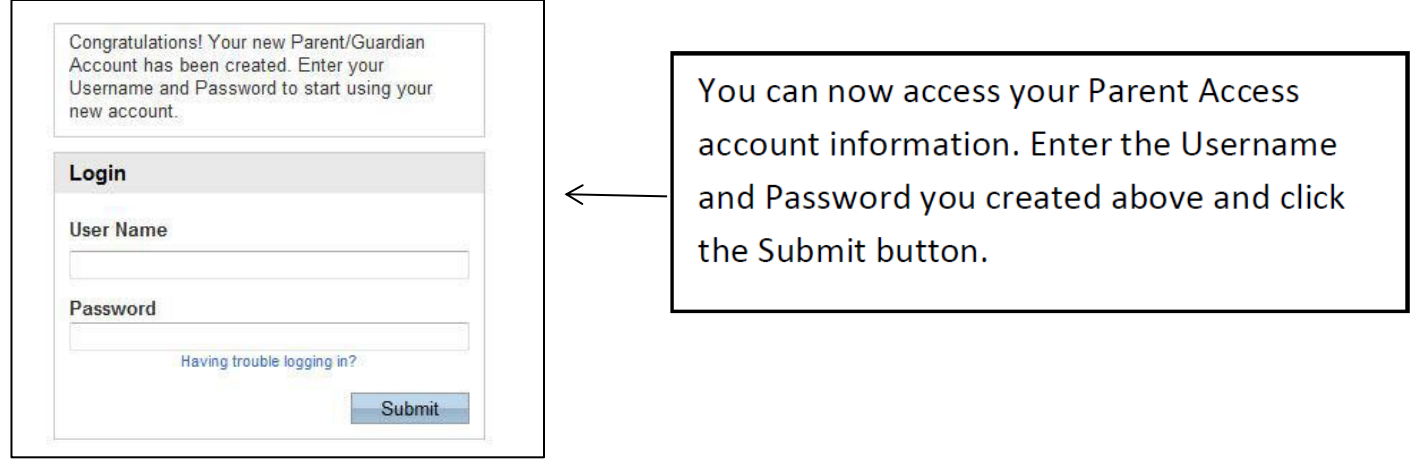

## **Adding Students to Your Account**

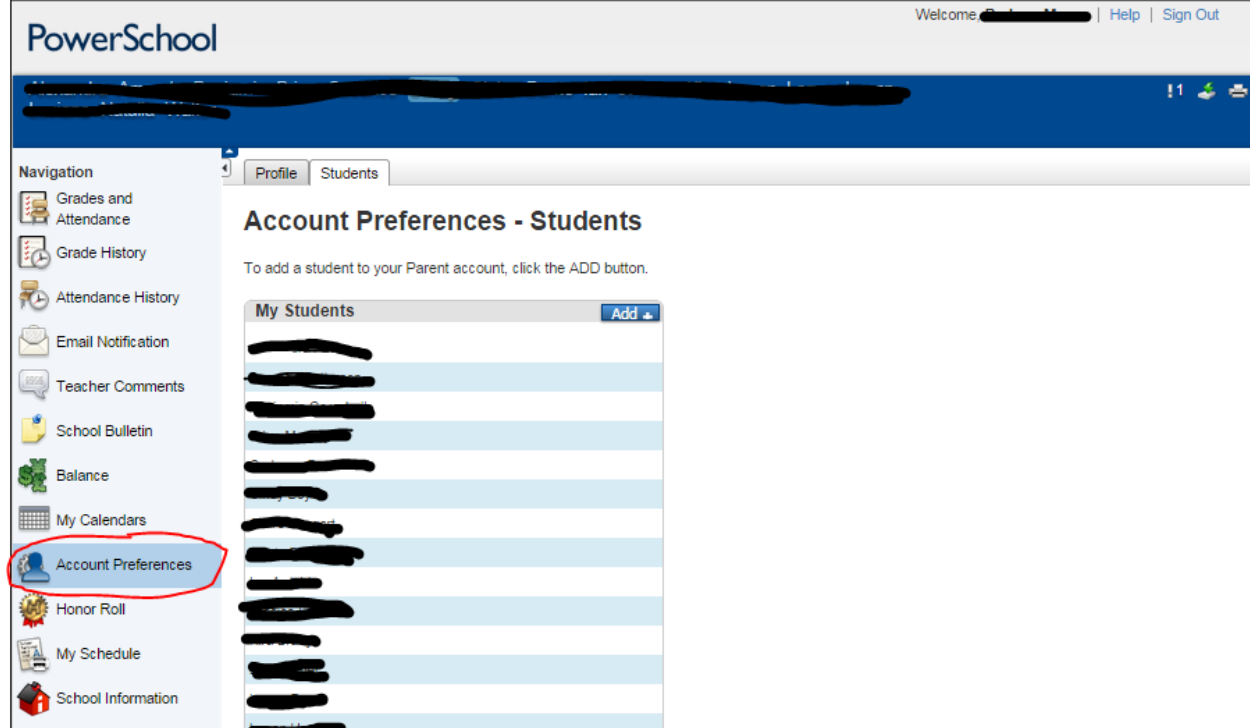

Click the Account Preferences icon.

The **Profile tab** allows you to change your First Name, Last Name, Email address, User Name (used to access Parent Access) and Current Password.

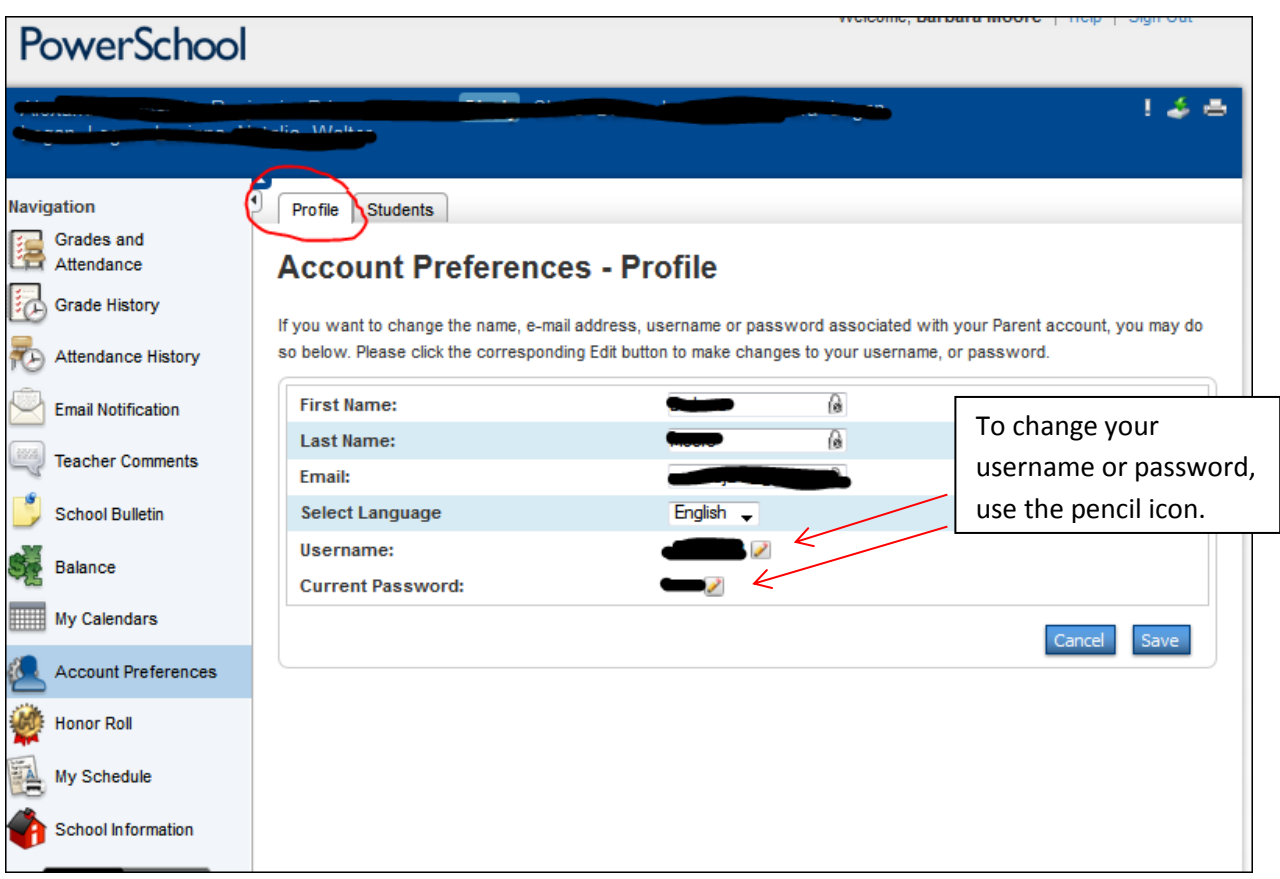

Click the **Students tab** to add another student to your account. Students can attend different schools; however, you must have their Access ID and Access Password to add them to your account.

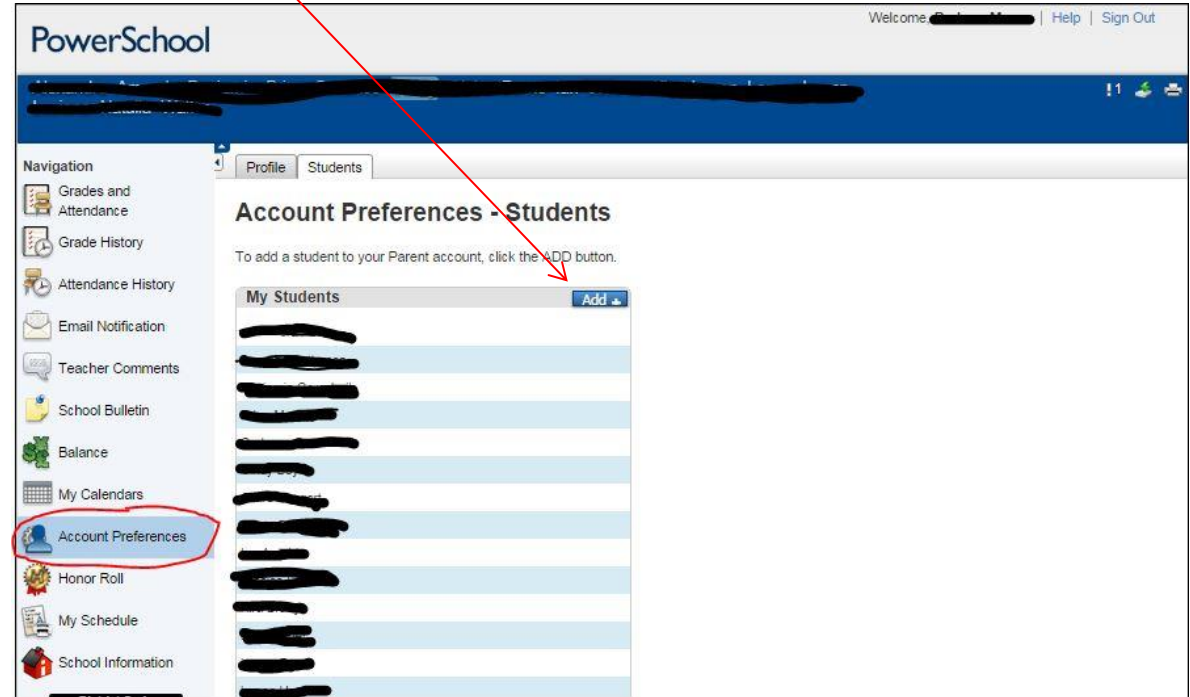

Enter the student's Name, Access ID, Access Password and your relationship to the student. Click the Submit button to add the student to your account.

The new student has been added to your account. Each of you students will have their own tab at the top of the page. Click the student's name and the page icon containing the data you wish to see.

To keep your student's data secure, Logout when you are finished.

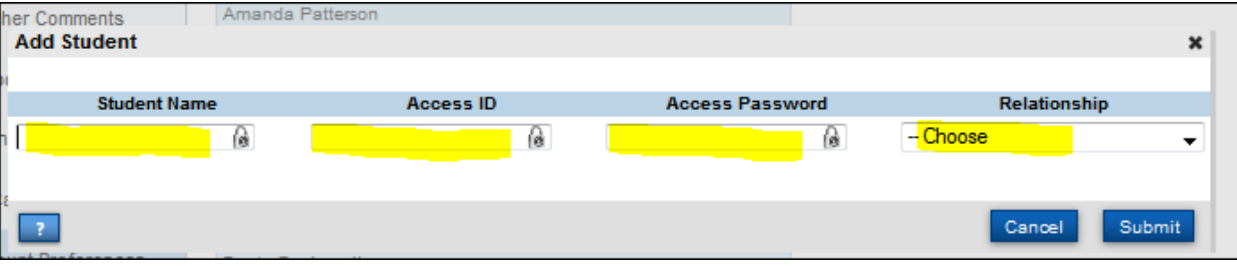